## J'III'LES MOTS! **GO TO** IM[GFLIP.COM/MEMEGENERATOR](http://imgflip.com/memegenerator) img Create  $\overline{\bullet}$   $\Rightarrow$   $\overline{\bullet}$   $\Rightarrow$   $\overline{\circ}$ Login  $\star$ Meme Generator The Fastest Meme Generator on the Planet. Easily<br>add text to images or memes. Search all memes Upload new template NH 2  $M<sub>y</sub>$  Popular Dienster Girl s le **1. SELECT A TEMPLATE FOR THE**   $\blacksquare$ **TEXT LAYOUT Bottom Toyl** ■ ※ Hects Add Text **2. CLICK ON "**UPLOAD NEW TEMPLATE**"**  love "imgflip.com" watermark **TO CHANGE THE IMAGE** Reset Upload image from your device OR **3. CLICK ON "**UPLOAD IMAGE FROM Paste image or image URL YOUR DEVICE**"** mcq\_bain\_de\_boue  $Q$  flip mcq\_cloche mcq\_estampe **4. SELECT THE CHOSEN WORK IN THE**  mcq\_photographie mcq\_Pot **"JLM2023\_IMAGES" FOLDER**  $\blacksquare$  mcq\_poupee mcq\_sainte-cecile mcq\_sculpture **5. CLICK ON "**UPLOAD**"** mcq\_sculpture\_chat  $\Box$  mcq\_vehementi П. بالمنابذ **Service** Allow this template to be shared publicly Upload

## **6. TYPE YOUR TEXT**

**SETTING BUTTONS ALLOW YOU TO DETERMINE THE TEXT FORMAT FONT, SIZE, ALIGNMENT, COLOR…** 

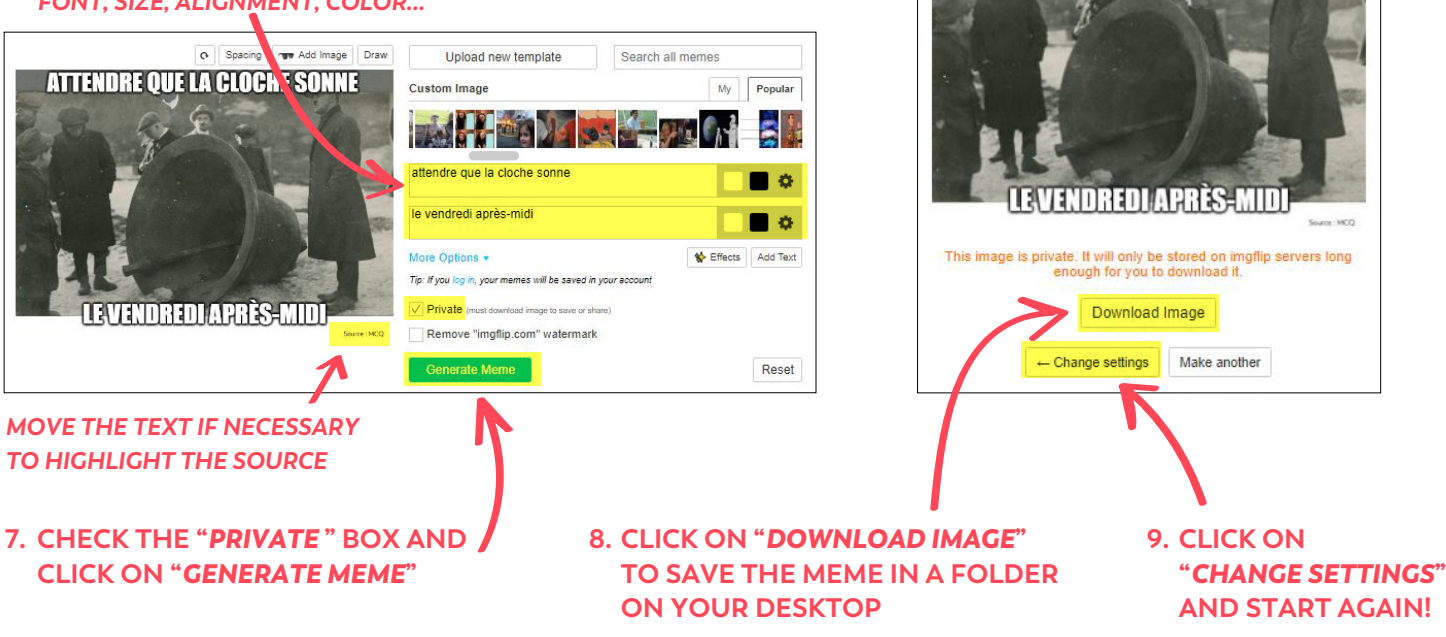

**ATTENDRE OUE LA CLOCHE SONNE**